# [Qu'est-ce que le Texte Dynamique ?](https://support.walkme.com/fr/knowledge-base/quest-ce-que-le-texte-dynamique/)

# Aperçu général

Le texte dynamique vous permet de personnaliser le texte utilisé par WalkMe pour différentes fonctions. Le texte dynamique est basé sur les informations de l'utilisateur final et vous permet de personnaliser un ShoutOut ou une bulle avec le nom d'un utilisateur, ou même de changer le texte qui est rempli automatiquement pour un utilisateur en utilisant un processus automatisé.

Vous pouvez créer du texte dynamique avec l'éditeur de texte enrichi pour Walk-Thrus/Smart Walk-Thrus, ShoutOuts, SmartTips, et Surveys, en utilisant des variables, des cookies, des données WalkMe, et jQuery. Vous pouvez également manipuler les valeurs extraites en utilisant des expressions régulières (autrement appelées regex – Pour en savoir plus sur les regex, veuillez consulter notre article *[Qu'est-ce que les Regex ?](https://support.walkme.com/knowledge-base/what-is-regex/)*).

Lorsque le texte dynamique est utilisé avec un élément WalkMe, WalkMe recherchera la valeur identifiée. Une fois la valeur trouvée, WalkMe le mettra dans l'élément WalkMe (si utilisé pour l'affichage visuel), ou dans l'action automatisée (si elle est utilisée pour l'automatisation).

Utilisez la segmentation pour optimiser l'impact du texte dynamique en faisant que ces actions soient contextuelles et ciblées sur le bon public.

Le texte dynamique supporte les types de données dynamiques suivants :

- Les variables ;
	- $\circ$  [var]variableName[/var].
- Les cookies ;
	- $\circ$  [cookie]cookieName[/cookie].
- Les données WalkMe ;
	- $\circ$  [wm-data]keyName[/wm-data].
- jQuery.
	- o [jquery]jQuerySelector[/jquery].

Veuillez noter :

Les ShoutOuts créés à l'aide de l'Éditeur visuel ne prennent pas en charge le texte dynamique avec le BBcode

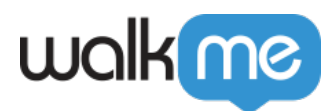

## Cas d'utilisation

#### **Les cas d'utilisation du texte dynamique sont les suivants :**

#### **Lorsqu'il est utilisé pour un affichage visuel :**

- Ajoute un nom d'utilisateur aux ShoutOuts ou aux bulles pour les rendre plus personnels ;
- Convertit les clients à la version d'essai en les informant du nombre de jours restants sur leur compte d'essai ;
- Repousse les limites des utilisateurs qui sont sur le point d'atteindre les limites de leurs abonnements actuels ;
- $\circ$  Ajoute un nom d'utilisateur à un message de rappel pour les tâches quotidiennes ou hebdomadaires dans votre système ;
- Informe les utilisateurs de leur solde actuel dans votre système et de la date d'échéance de leur prochain paiement.
- **Lorsqu'il est utilisé pour l'automatisation :**
	- $\circ$  Fait gagner du temps aux utilisateurs en leur évitant de devoir saisir les mêmes informations sur plusieurs formulaires ;
	- Réduit les erreurs qui se produisent lorsque les utilisateurs saisissent manuellement des informations qui peuvent au contraire être prises automatiquement à partir d'un champ ou d'un emplacement existant ;
	- Évite de demander aux utilisateurs de taper des codes et des numéros d'identification compliqués ;
	- Réduit le nombre d'étapes d'un processus.

### Les éléments du texte dynamique

### BBCode

L'éditeur de texte enrichi utilise le BBCode pour formater le texte. Lorsque vous ajoutez du texte dynamique, le BBCode apparaîtra dans votre élément WalkMe jusqu'à ce que vous affichiez ou prévisualisiez cet élément. Vous pouvez ajouter/modifier le BBCode pour le texte dynamique sans ouvrir l'éditeur de texte enrichi.

#### Variables

Pour utiliser des variables avec le texte dynamique, demandez à votre développeur web quelles variables sont disponibles pour WalkMe. La ou les variables doivent être disponibles sur l'objet fenêtre pour que WalkMe puisse y accéder. [Pour en savoir plus sur les variables, cliquez ici.](https://support.walkme.com/knowledge-base/variables/)

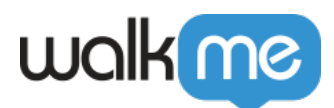

#### Cookies

Les cookies sont de petits morceaux de texte que les sites web envoient aux navigateurs web, et qui sont stockés dans les terminaux de vos utilisateurs finaux. En utilisant la console de votre navigateur web, vous pouvez consulter les noms et les valeurs des différents éléments sauvegardés et utilisables par le texte dynamique. Consultez votre personnel informatique pour vous renseigner sur les cookies disponibles. [Pour en savoir plus sur les cookies, cliquez ici.](https://support.walkme.com/knowledge-base/how-and-why-does-walkme-use-cookies/)

#### Données WalkMe

Tout comme les cookies, les données WalkMe sont stockées dans les terminaux de vos utilisateurs finaux. Contrairement aux cookies, vous pouvez créer et configurer des données WalkMe et les utiliser dans le moteur de règles WalkMe. [Pour en savoir plus sur les données WalkMe, cliquez ici.](https://support.walkme.com/knowledge-base/set-walkme-data-flow-step/)

### jQuery

Utilisez la bibliothèque jQuery de Javascript pour extraire des valeurs des éléments HTML d'une page web. Pour savoir comment utiliser les sélecteurs jQuery pour extraire la valeur d'un élément HTML, consultez le cours jQuery à l'[Institut d'adoption numérique.](https://institute.walkme.com/) En outre, [vous pouvez en](https://support.walkme.com/knowledge-base/jquery-selectors/) [apprendre plus sur jQuery en cliquant ici.](https://support.walkme.com/knowledge-base/jquery-selectors/)

En savoir plus sur l'utilisation du texte dynamique pour [l'affichage visuel](https://support.walkme.com/knowledge-base/how-to-use-dynamic-text-for-visual-display/) ou [l'automatisation](https://support.walkme.com/knowledge-base/how-to-use-dynamic-text-for-automation/).